# **LifeKeeper for Linux v8.3.2** アップデートガイド

初版

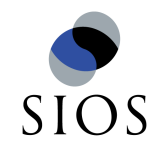

サイオステクノロジー株式会社

# 目次

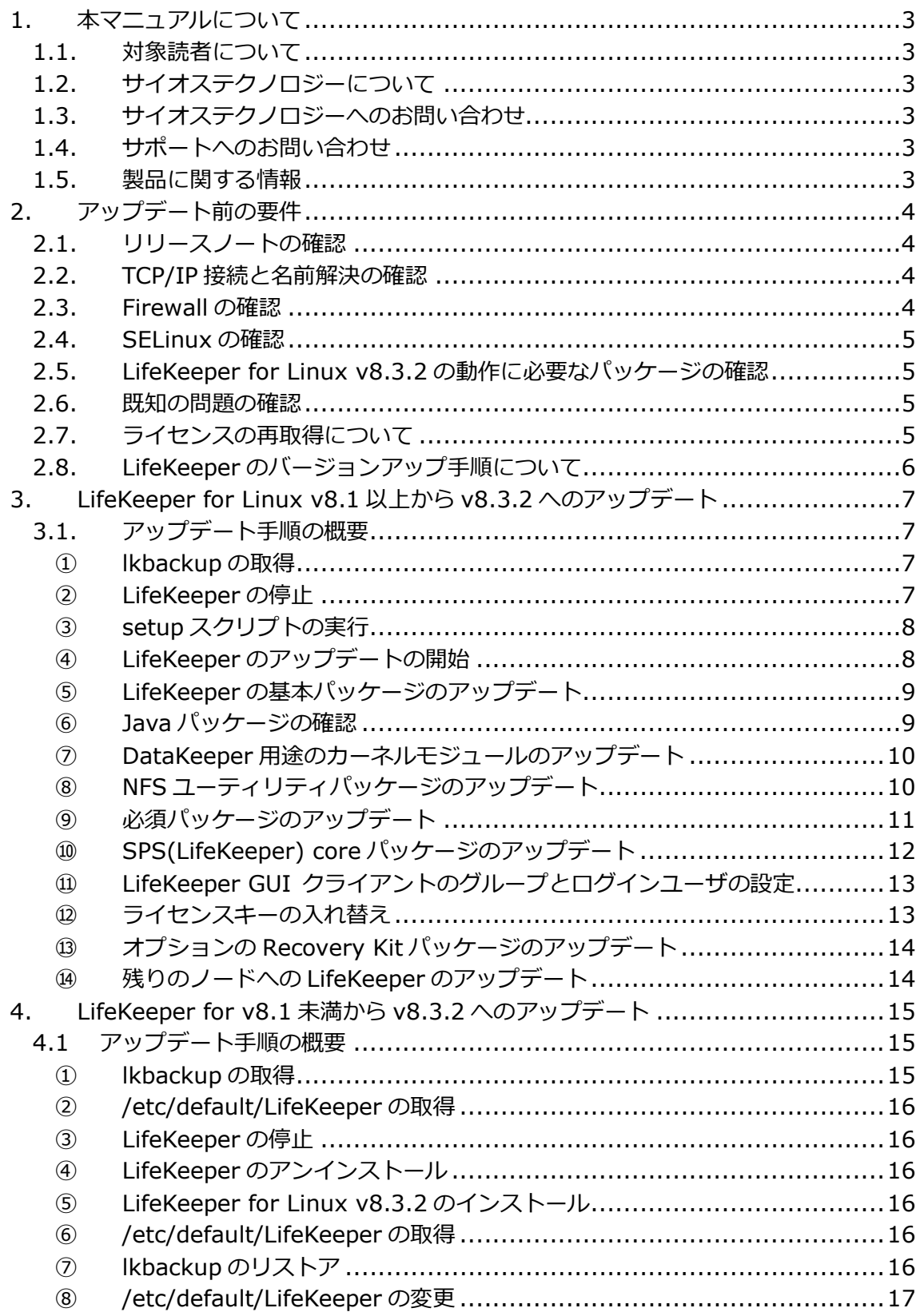

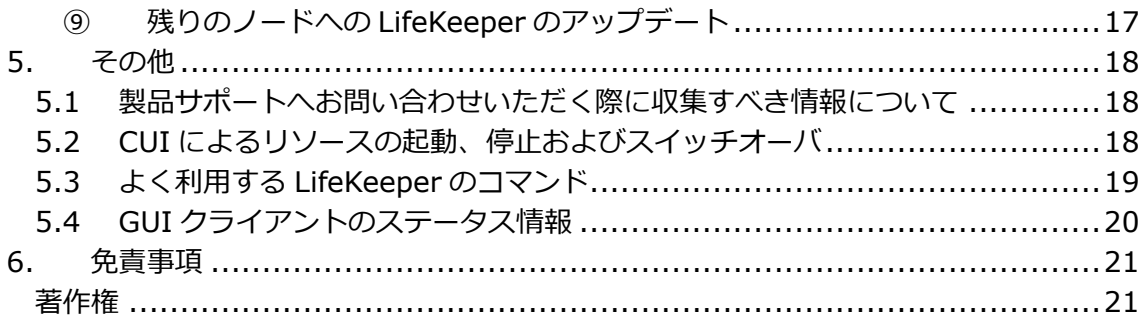

# 1. 本マニュアルについて

本マニュアルでは、LifeKeeper for Linux v8.3.2 のアップデートに関する詳細を説明しま す。LifeKeeper の使い方や、運用方法に関する情報を提供するものではありません。 LifeKeeper の使い方に関する詳しい情報は、ユーザーサイトや SIOS Technology Corp. の Web サイト内のドキュメントを参照してください。

1.1. 対象読者について

本マニュアルは、現在 LifeKeeper for Linux をご利用いただいており、LifeKeeper のアッ プグレードを計画されている方を対象としています。そのため、LifeKeeper for Linux の 利用について基本的な知識を持っている技術者を対象としています。

1.2. サイオステクノロジーについて

サイオステクノロジーは、1997 年の創業以来、オープンソースソフトウェアを軸に、Web アプリケーションや OS、IT、システムの開発/基盤構築/運用サポート等の事業を展開し、 現在はこれらにクラウド技術を加え、新たな価値創造とそのご提供に取り組んでおります。 サイオステクノロジーに関する詳細については、http://www.sios.com をご参照くださ い。

1.3. サイオステクノロジーへのお問い合わせ

住所:〒106-0047 東京都港区南麻布 2 丁目 12-3 サイオスビル 電話番号:03-6401-5161 FAX:03-6401-5162 日本国内および海外の事業所の情報に関しては、弊社の Web サイトをご参照ください。 http://www.sios.com/

# 1.4. サポートへのお問い合わせ

お問い合わせの一次窓口が弊社ではない場合があります。お問い合わせの際はサポート証 書よりサポート窓口をご確認ください。サポート窓口が弊社になっている場合は、下記の Web サイトよりお問い合わせください。

http://www.sios.com/products/bcp/lkdk/contact/

# 1.5. 製品に関する情報

製品ドキュメントに関する情報は、下記のリンクよりご参照ください。製品のリリース ノートや Recovery Kit の管理ガイドがあります。Japanese Documentation のリンクよ り日本語マニュアルをご確認いただけます。 http://docs.us.sios.com/

Recovery Kit の動作概要、製品の Errata 情報、ライセンスの取得方法などに関する情報 は、ユーザーサイトでご確認いただけます。 http://lk.sios.com/

# 2. アップデート前の要件

LifeKeeper のアップデートを開始する前に、以下の事項を確認します。

# 2.1. リリースノートの確認

アップデートを開始する前にリリースノートをよく読みます。リリースノートには重要な 情報が含まれています。リリースノートを参照して、サポートされているプラットフォー ム、オペレーティングシステム、アプリケーション、ストレージを確認します。リリース ノートは SIOS Technology Corp.の以下の Web サイトから参照できます。 http://docs.us.sios.com/

#### 注意

 v8.2 以降 32bit 環境をサポートしていません。32bit 環境でご利用のお客様は v8.2 以後のバージョンへのアップグレードはできません。v8.2 以降をご利用いただくには OS を 64bit 環境へ変更していただく必要がございます。

## 2.2. TCP/IP 接続と名前解決の確認

GUI の機能を使用するためにクラスタノードの双方で名前解決ができる必要があります。 名前解決には、DNS サービスもしくは/etc/hosts を使用します。また、localhost が 127.0.0.1 に解決される必要があります。

# 2.3. Firewall の確認

以下のポートを使用しています。

- コミュニケーションパス(TCP)の通信用: 7365/tcp
- **▶ GUI サーバの通信用: 81/tcp、v82/tcp**
- GUI サーバ、クライアント間の RMI 通信用: 1024/tcp 以降の全てのポート
- ▶ DataKeeper の同期用(DataKeeper 使用時): "10001+<mirror number>  $+$  < 256  $*$  i>"

#### 補足

- GUI サーバ、クライアントの通信に使用するポートはクラスタノードと、GUI クライ アントを動作させる全てのシステムでポートが開放されている必要があります。
- DataKeeper で使用するポートは上記の計算式で割り出すことができます。i の値は 0 から開始し、使用されていないポートが⾒つけるとそのポートを使用します。例えば mirror number が 0 の DataKeeper リソースが存在している環境で、10001 番ポー トが別のアプリケーションによって使用されていた場合は、10257 番ポートが使用さ れます。
- GUI サーバ、クライアント間の通信では Java の RMI(Remote Method Invocation) にて 1024 番以降のポートをランダムに使用します。クラスタシステムにアクセス制 御などを適用する場合は、これらのポートを考慮し、パケットフィルタリングを行う

必要があります。セキュリティー対策の観点で本仕様が問題となる場合は、ssh の X フォワーディングを使用して対応することもできます。設定方法等はテクニカルド キュメントをご参照ください。

# 2.4. SELinux の確認

SELinux の設定を disabled にしてください。SELinux の permissive と enforcing のモー ドはサポートしていません。

# 2.5. LifeKeeper for Linux v8.3.2 の動作に必要なパッケージの確認

必要なパッケージはテクニカルドキュメント内の「環境のセットアップ」セクションの 「Linux の依存関係」に記載していますので、こちらをご確認ください。

#### 注意

- ご利用のディストリビューションから提供されている適切なパッケージをアップデー トしてください。
- ご利用の環境に合わせて 64bit 版のパッケージをアップデートしてください。
- ▶ sq3\_utils パッケージは DMMP Recovery Kit、PowerPath Recovery Kit 等のマルチ パス用のリカバリキットを使用する環境に必要です。マルチパス用のリカバリキット を使用しない環境には必要ありません。

# 2.6. 既知の問題の確認

既知の問題は、テクニカルドキュメント内の Troubleshooting セクションの Known Issues and Restrictions に記載しています。ご利用の環境に該当する既知の問題がないか 確認します。また、最新の情報につきましては、弊社ユーザーサイトの「Errata/制限事項」 に記載されている場合がございますので、こちらも合わせてご確認ください。

# 2.7. ライセンスの再取得について

v8.1.X からアップデートする場合、ライセンスの再取得が必要です。これは v8.1.x まで とそれ以降ではライセンスの種類が異なっているためです。

弊社ヘアップデート申請を提出していただくとライセンス発行用の Entitlement ID / Activation ID を発⾏いたします。弊社へアップグレード申請書およびライセンスの再取得 の手続きがお済みでない場合は、以下の手順に沿って、ライセンスを入手してください。

アップグレード申請書の提出 アップグレード申請書は以下の URL から入手してください。 http://lk.sios.com/?p=1196

ライセンスの入手 Entitlement ID / Activation ID の入手後の手続きにつきましては以下の URL をご参照く ださい。 http://lk.sios.com/?p=449

# 2.8. LifeKeeper のバージョンアップ手順について

LifeKeeper for Linux v8.3.2 は、v8.1.x、v8.2.x から 直接アップグレードすることがで きます。それより以前のバージョンからアップグレードする場合、それまでのバージョン をアンインストールして再インストールする必要があります。

#### 補足

直接のアップグレードをサポートしていない古いバージョンをアンインストールしないで v8.3.2 にアップグレードしたい場合、一度 v8.3.2 へのアップグレードをサポートしているバー ジョンである v8.1.x、v8.2.x へアップグレードした後に、v8.3.2 にアップグレードする方法も あります。

# 3. LifeKeeper for Linux v8.1 以上から v8.3.2 へのアップデート

# 3.1. アップデート手順の概要

LifeKeeper for Linux v8.1.以上、またはv8.2以上からv8.3.2へのアップデートは、setup スクリプトによる基本パッケージのアップデートとオプションの Recovery Kit のアップ デートで完了します。

本項では LifeKeeper for Linux v8.1.1 から v8.3.2 にアップデートする手順を例に説明し ます。

#### 補足

- v8.1.1 以前のバージョンからのアップグレードの際には、ライセンスの再取得と新規 ライセンスへの入れ替えが必要です。
- 以降の手順に掲載されている LifeKeeper の各パッケージ番号が、実際にリリースされ ているものと異なる場合がありますが、操作手順には影響ありません。ご利用のバー ジョンに読み替えてご利用ください。

#### ① **lkbackup** の取得

lkbackup コマンドを実⾏して、両ノードの構成情報のバックアップを取得してください。 Ikbackup コマンドは両ノードで実行してください。

#lkbackup -c Executing on pd060 Creating archive /opt/LifeKeeper/config/archive.1311061416.tar.gz

#### 補足

本手順における LifeKeeper の構成情報バックアップは、アップデートする手順の中では使 用しません。アップデート前の環境に戻す必要が出た場合に、リストア用途に使用するこ とを目的としています。

# ② **LifeKeeper** の停止

lkstop コマンドを実⾏し、LifeKeeper を停止してください。

```
#lkstop
ok: down: /opt/LifeKeeper/etc/service/lkguiserver: 0s
ok: down: /opt/LifeKeeper/etc/service/steeleye-lighttpd: 0s
ok: down: /opt/LifeKeeper/etc/service/lkvmhad: 1s
ok: down: /opt/LifeKeeper/etc/service/lkscsid: 0s
ok: down: /opt/LifeKeeper/etc/service/lkcheck: 1s
ok: down: /opt/LifeKeeper/etc/service/lcd: 0s
ok: down: /opt/LifeKeeper/etc/service/ttymonlcm: 1s
ok: down: /opt/LifeKeeper/etc/service/lcm: 0s
LifeKeeper stopped
                                                           N = 0K 1
```
#### ③ **setup** スクリプトの実⾏

新しいバージョンの製品 CD-ROM を任意のディレクトリにマウントします。続いてその CD に含まれる sps\_xxx.img(xxx はバージョン番号)を任意のディレクトリにマウント し、setup を実⾏します。以下は CD をマウントし、setup スクリプトを実⾏するまでの コマンドの実⾏例です。

# mount /dev/cdrom /media/cdrom

# cd /media/cdrom

# mount sps\_xxx.img –t iso9660 –o loop /mnt

- $#$  cd /mnt/
- # ./setup

#### ④ **LifeKeeper** のアップデートの開始

setup スクリプトを実行すると、以下のような画面が表示されます。LifeKeeper のアッ プデートを開始する場合は、Enter キーを押してください。

Welcome to the SteelEye Protection Suite for Linux v8.3.0-6388 Setup

A log of this setup will be written to: /var/log/LK\_install.log

This script will set up and install SPS for Linux on your system.

Do you wish to continue (answering "no" will abort setup) (y/n) [y] ?

## LifeKeeper for Linux v8.1.1 の構成データを保存し、32bit パッケージを消去します。 Enter キーを押してください。

Some previous 32-bit packages of SteelEye Protection Suite for Linux have been detected on your system. This script will upgrade those packages to the latest 64-bit versions. Do you wish to continue (answering "no" will abort setup) (y/n) [y] ?

Saving the existing configuration in "/opt/LifeKeeper/lk\_64bit\_upgrade.tgz".

LifeKeeper stopped[ OK ] Removing group Ikadmin Removing group Ikoper Removing group Ikguest

The existing 32-bit packages have been successfully removed. Press ENTER to continue...

## ⑤ **LifeKeeper** の基本パッケージのアップデート

ディストリビューションに対応した LifeKeeper のパッケージのアップデートが開始され ます。Enter キーを押してください。

Your system appears to be running Red Hat Enterprise Linux 5 Server

The SPS for Linux Distribution Enabling Package for Red Hat Enterprise Linux will now be installed. This package is needed in order for SPS for Linux to run properly.

The following packages will be installed or upgraded:

steeleye-IkRHAS-8.3.0-6388.noarch.rpm

Do you wish to continue (answering "no" will abort setup) (y/n) [y] ?

#### 注意

サポートされていないディストリビューション、カーネルで動作している場合は、インス トールを継続できませんが、リリースノートに記載されているディストリビューションの マイナーバージョンであれば、インストールすることが可能です。LifeKeeper をインストー ルする前にリリースノートをご確認ください。

## ⑥ **Java** パッケージの確認

LifeKeeper の GUI クライアントで使用する Java パッケージを確認します。Enter キーを 押してください。

Java 1.7 does not appear to be installed on this system.

Do you wish to install the Java Runtime Environment v1.7.0\_67 on your system (y/n) [y] ?

#### 補足

LifeKeeperで使用しているJavaはLifeKeeperの設定ファイル(/etc/default/LifeKeeper) を参照しています。OS の環境変数は使用していないため、複数のバージョンの Java を混 在させることができます。製品同梱の Java パッケージと他の Java パッケージが混在して も、LifeKeeper の動作に影響はありません。

# ⑦ **DataKeeper** 用途のカーネルモジュールのアップデート

DataKeeper for Linux を使用している場合は、DataKeeper 用のカーネルモジュールを アップデートする必要があります。DataKeeper を使用している場合は、Enter キーを押 してください。DataKeeper を使用していない場合は n を入⼒し、Enter キーを押してく ださい。

High Availability Data Replication

In order to use DataKeeper for Linux, it is necessary to install high availability data replication kernel modules. The high availability nbd and raid1 modules will be installed in the following locations:

/lib/modules/2.6.32-358.el6.x86\_64

Note: No kernel-specific binary rpms available. Installing generic version.

If you do not install the kernel modules, you will not be able to use DataKeeper for Linux.

It is recommended that you choose to install the patched high availability kernel modules.

Do you wish to install the modules  $(y/n)$  [y] ?  $\Box$ 

## ⑧ **NFS** ユーティリティパッケージのアップデート

LifeKeeper で NFS サービスのエクスポート領域を保護している場合は、nfs-utils パッ ケージを有効にする必要があります。有効にする場合は Enter キーを押してください。 LifeKeeper で NFS サービスのエクスポート領域を保護していない場合は、n を入力し Enter キーを押してください。

High Availability NFS

In order to use SPS for Linux with NFS, it is necessary to enable the high availability features of the nfs-utils package. If you do not wish to use SPS for Linux with NFS, you should not enable the high availability features of the nfs-utils package.

Do you wish to enable the high availability features of nfs-utils  $(y/n)$  [y] ?

Enter キーを押し、パッケージの HA 機能を有効にしてください。Enabling HA callouts in statd...

Press ENTER to continue...

NFS デーモンの HA を有効にするため、NFS サービスの再起動を促されます。デフォルト では、NFS デーモンの再起動を実⾏します。NFS サービスの再起動を実⾏させたくない場 合は、n を入力し、Enter キーを押してください。

The NFS daemons and kernel modules must be restarted in order to enable the high availability features required for SPS for Linux. Would you like setup to perform this restart now  $(y/n)$  [y] ?

NFS サービスの再起動を⾏った後は、Enter キーを押し、次のステップに進んでください。 RPC idmapd appears to be running. Attempting to stop RPC idmapd... /etc/init.d/rpcidmapd stop Stopping RPC idmapd:  $\begin{bmatrix} 0 & 1 \end{bmatrix}$ NFS does not appear to be running. Attempting to start RPC idmapd... /etc/init.d/rpcidmapd start Starting RPC idmapd:  $[$  OK ] Press ENTER to continue...

## ⑨ 必須パッケージのアップデート

LifeKeeper の動作に必要なパッケージをアップデートします。Enter キーを押し、全ての パッケージをアップデートしてください。

The following packages will be installed or upgraded:

steeleye-curl-7.21.7-3.x86\_64.rpm steeleye-gnutls-2.8.6-3.x86\_64.rpm steeleye-gnutls-utils-2.8.6-3.x86\_64.rpm<br>steeleye-libcurl-7.21.7-3.x86\_64.rpm steeleye-libscrypt-1.5.0-2.x86\_64.rpm steeleye-libgpg-error-1.10-2.x86\_64.rpm steeleye-libxml2-2.7.8-7.x86\_64.rpm<br>steeleye-libxml2-static-2.7.8-7.x86\_64.rpm steeleye-lighttpd-1.4.26-2.8.x86\_64.rpm steeleye-lighttpd-fastcgi-1.4.26-2.8.x86\_64.rpm steeleye-Ikapi-8.3.0-6388.x86\_64.rpm steeleye-Ikapi-client-8.3.0-6388.x86\_64.rpm steeleye-openssl-0.9.7a-43.3.x86\_64.rpm steeleye-openssl-perl-0.9.7a-43.3.x86\_64.rpm steeleye-pcre-4.5-2.x86\_64.rpm steeleye-pdksh-5.2.14-780.7.x86\_64.rpm steeleye-perl-5.8.8-8.x86\_64.rpm steeleye-perl-addons-5.8.8-19.x86\_64.rpm steeleye-readline-4.3-14.x86\_64.rpm steeleye-runit-2.0.0-4.4.x86\_64.rpm

Do you wish to continue (answering "no" will abort setup) (y/n) [y] ?

#### 注意

LifeKeeper の動作に必要なパッケージが不⾜している場合は、RPM パッケージのアップ デート時に依存関係のエラーが発生します。リリースノートを参照のうえ、必要なパッ ケージをインストールしてください。

#### ⑩ **SPS(LifeKeeper) core** パッケージのアップデート

Enter キーを押し、アップデートを実行してください。

The following packages will be installed or upgraded:

steeleye-1k-8.3.0-6388.x86\_64.rpm<br>steeleye-1kGUI-8.3.0-6388.x86\_64.rpm steeleye-IkIP-8.3.0-6388.noarch.rpm steeleye-IkLIC-8.3.0-6388.x86\_64.rpm steeleye-IkMAN-8.3.0-6388.noarch.rpm steeleye-IkRAW-8.3.0-6388.noarch.rpm

Do you wish to continue (answering "no" will abort setup) (y/n) [y] ?

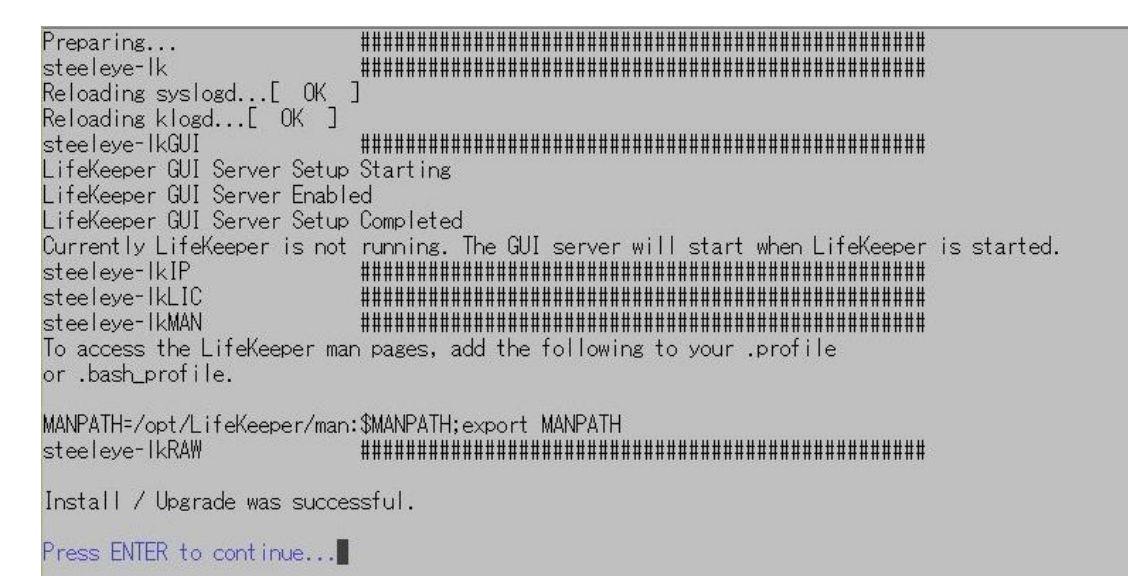

## ⑪ **LifeKeeper GUI** クライアントのグループとログインユーザの設定

グループの設定は既にされているためEnterキーを押し、次のステップに進んでください。

SPS for Linux leverages the Pluggable Authentication Module (PAM) that is provided with the Linux OS to determine access to the SPS for Linux GUI. A user must be in one of three SPS for Linux groups: lkadmin, lkoper or lkquest before access is granted. Membership in these groups is set by the system administrator using whatever technique is appropriate for the type of user account database that is being used throughout the cluster. If authentication is performed using the local /etc/passwd and /etc/group files, then the above three groups will be automatically added to the group file with the root user added to the lkadmin group. If local authentication is not used then these groups must be set up by the system administrator. For more information see the "Configuring GUI Users"<br>topic in the SPS for Linux documentation.

Is authentication performed using the local /etc/passwd and /etc/group files?  $(y/n)$  [y] ?

Local authentication in use. Adding SPS for Linux groups to the local group file.

Authentication updates completed.

Press ENTER to continue...

#### ⑫ ライセンスキーの入れ替え

以下のステップでγを入力すると、ライセンスキーを入力する画面に移ります。ライセン スキーの入れ替えを実施してください。 Would you like to install a license key now?  $(y/n)$  [n] ?

#### 補足

n と入力した場合でも、Ikkeyins コマンドで後からライセンスキーをインストールできま す。

# ⑬ オプションの **Recovery Kit** パッケージのアップデート

構築されているクラスタシステムに合わせてオプションのRecovery Kitをアップデートし ます。現在利用されている Recovery Kit を選択してスペースキーを押してください。アッ プグレードが行われる場合、画面左部に「u」の文字が表示されます。

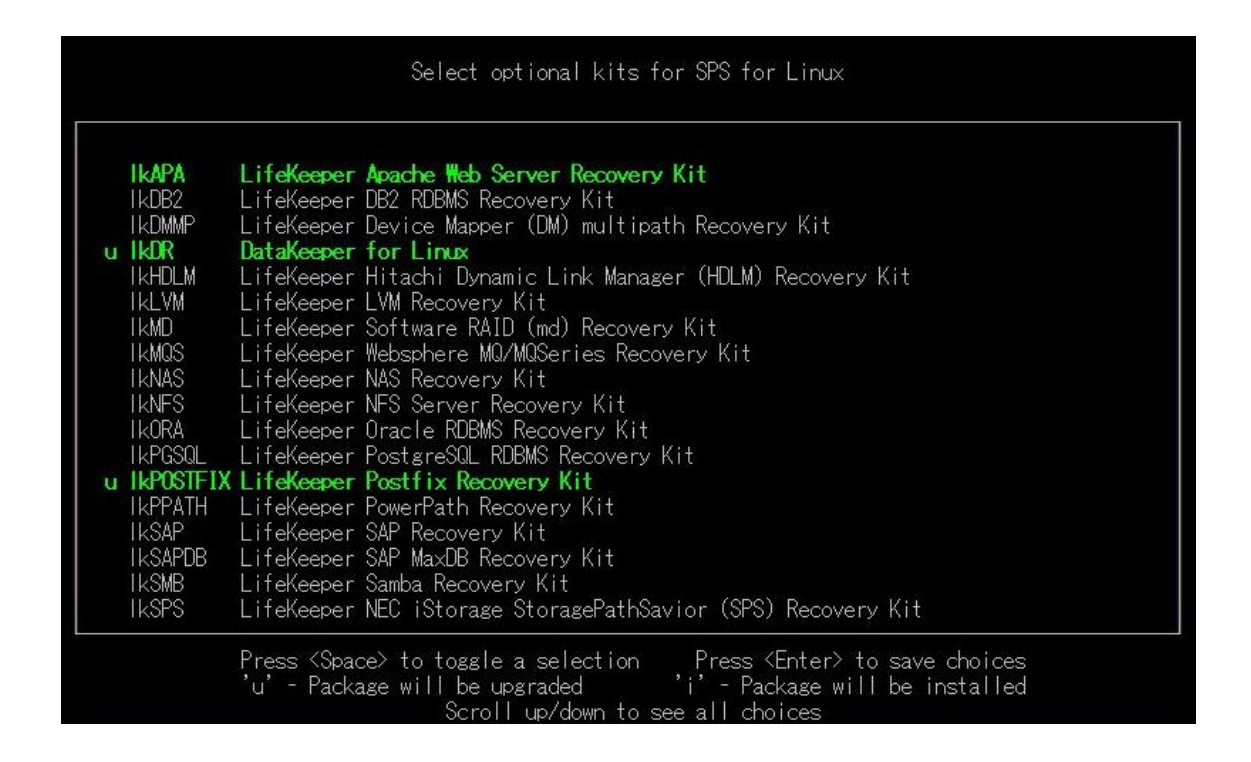

#### 補足

Recovery Kit は以前のバージョン同様に rpm コマンドからもアップデートできます。 # cd /media/cdrom/kits

# rpm –U steeleye-lkORA-8.3.2-xxxx.noarch.rpm

パッケージのアップデートが成功すると以下のメッセージが表⽰されますので、Enter キー を押し setup スクリプトを終了してください。

Setup has completed successfully.

Press ENTER to exit

# ⑭ 残りのノードへの **LifeKeeper** のアップデート

LifeKeeper のアップデート対象になっているノードも、ここまでと同様の手順でパッケー ジをアップデートします。

# 4. LifeKeeper for v8.1 未満から v8.3.2 へのアップデート

# 4.1 アップデート手順の概要

LifeKeeper for Linux v8.1 未満から v8.3.2 へのアップデートは、一度アンインストール を⾏ってから、v8.3.2 をインストールする必要があります。直接のアップデートはサポー トしていません。

この場合アンインストールを必要とすることから、そのままの方法では LifeKeeper のリ ソース構造などは失われてしまいます。これを回避するため、以下の 2 つの方法が考えら れます。

- アップグレードをサポートしているバージョンへアップデートしてから、最終的に目 的のバージョンへアップデートする。
- lkbackup コマンドで構成情報を取得しておき、目的のバージョンへのアップデート完 了後にそれをリストアする。

ここでは後者の lkbackup を取得して⾏うアップグレード手順を解説します。 LifeKeeper for Linux v7.5 から v8.3.2 にアップデートする手順を例に説明します。

#### 補足

前者の方法を選択される場合、アップグレードをサポートしている LifeKeeper 製品バー ジョンを最新バージョンとは別に入手しておく必要があります。アップグレードをサポー トしているバージョンは、評価版ダウンロード窓口に申請することで入手いただけます。

段階的なアップグレードを⾏う目的で、アップグレードをサポートしている LifeKeeper 製 品バージョンの申請を⾏う際は、申請時に必要なバージョン情報を必ず明記してください。 (バージョンの指定がない場合には最新版を提供しておりますので、ご注意ください。)

LifeKeeper/DataKeeper/LifeKeeper Single Server Protection 評価版ダウンロード https://sios.secure.force.com/webform/lkdownloadwebform

#### ① **lkbackup** の取得

lkbackup コマンドを実⾏して、LifeKeeper for Linux v8.0 未満のバックアップファイル を取得し、任意のディレクトリにコピーしてください。lkbackup コマンドは両ノードで実 ⾏してください。

#lkbackup -c Executing on pd060 Creating archive /opt/LifeKeeper/config/archive.1311061416.tar.gz

# ② **/etc/default/LifeKeeper** の取得

/etc/default/LifeKeeper を任意のディレクトリにコピーしてバックアップを取得してく ださい。

# ③ **LifeKeeper** の停止

lkstop コマンドを実⾏し、LifeKeeper を停止してください。

#lkstop STOPPING LIFEKEEPER AT: 2013年 11月 7日 木曜日 11:49:27 JST LIFEKEEPER NOW STOPPED AT: 2013年 11月 7日 木曜日 11:49:42 JST

# ④ **LifeKeeper** のアンインストール

rmlk コマンドで、LifeKeeper をアンインストールしてください。y を入⼒するとアンイン ストールが開始されます。

#### #rmlk

This script will uninstall LifeKeeper on your system. All in service resources will be taken out of service. This will stop any applications protected by LifeKeeper.

Do you wish to continue (answering "no" will abort uninstall) ( $y/n$ ) [n] ? y # The LifeKeeper GUI server is not running. # The LifeKeeper GUI server is not running. lkstop: LifeKeeper stopped lk-logmgr stop/waiting

また、LifeKeeper for Linux v7.5 未満の場合は、rpm コマンドで LifeKeeper のパッケー ジを削除してください。

# rpm –e \$(rpm –qa | grep steeleye) # rpm -e \$(rpm -qa | grep HADR)

# ⑤ **LifeKeeper for Linux v8.3.2** のインストール

別紙『LifeKeeper for Linux v8.3.2 スタートアップガイド』を参考にインストールを実行 してください。

# ⑥ **/etc/default/LifeKeeper** の取得

v8.3.2 の/etc/default/LifeKeeper を任意のディレクトリにコピーしてバックアップを取 得してください。

# ⑦ **lkbackup** のリストア

lkbackup コマンドで、LifeKeeper for Linux v8.0 未満のバックアップファイルからリス トアを実⾏してください。

# /opt/LifeKeeper/bin/lkbackup –x –f archive.<タイムスタンプ>.tar.gz

# Ikbackup -x -f archive.1212071851.tar.gz Executing on pd051 You are about to restore LifeKeeper configuration files from archive /root/archive.1212071851.tar.gz Are you sure? (yes/no) yes Extracting files from archive /root/archive.1212071851.tar.gz

# ⑧ **/etc/default/LifeKeeper** の変更

/etc/default/LifeKeeper を 手 順 ⑦ で 取 得 し た LifeKeeper for Linux v8.3.2 の /etc/default/LifeKeeper に上書きをしてください。

さらに、手順②でアップデート前に取得した/etc/default/LifeKeeper の内容を確認し、値 の変更やパラメータの追記があった場合には、それを反映させてください

# 注意

- 手順⑦lkbackup を実⾏した時、/etc/default/LifeKeeper ファイルも古いバージョン の内容に置き換わってしまうことが考えられます。そのため、この手順では lkbackup を実⾏する前に手順⑥で v8.3.2 の/etc/defaut/LifeKeeper ファイルのバックアップ を 取 得 し 、 手 順 ⑦ で lkbackup を 実 ⾏ し た 後 、 改 め て 手 順 ⑧ で v8.3.2 の /etc/default/LifeKeeper ファイルを上書き保存しています。旧バージョンで使用して いたパラメータ等があれば、手順⑧で置き換えた v8.3.2 の/etc/default/LifeKeeper ファイルを編集します。その際の参考情報として手順②で取得しておいた旧バージョ ンの/etc/defaut/LifeKeeper を確認してください。
- 旧バージョンで使用していた/etc/default/LifeKeeper ファイルのパラメータには、現 バージョンでは不必要な値がある可能性があります。アップグレード後動作に問題等 が生じた場合には製品サポートへお問い合わせください。

# ⑨ 残りのノードへの **LifeKeeper** のアップデート

LifeKeeper のアップデート対象になっているノードも同様の手順でパッケージをアップ デートします。

# 5. その他

5.1 製品サポートへお問い合わせいただく際に収集すべき情報について

LifeKeeper には構成情報やログを一括取得する lksupport というツールが用意されていま す。障害解析やインストレーションに関する調査では、ログや構成情報の確認が必要とな るケースが大半となります。そのため、障害解析やインストレーションに関する調査をご 希望の際は、以下の情報をご提供ください。

- 事象発生時刻
- ▶ 全クラスタノードの/var/log/messages
- ▶ 全クラスタノードの Iksupport
- > その他、お気づきの点

#### 補足

lksupport でアーカイブファイルを生成するために以下のコマンドを実⾏します。 # /opt/LifeKeeper/bin/lksupport

lksupport の実⾏に成功すると/tmp 以下に次の命名規則のファイルが生成されます。 このファイルをクラスタ全ノード分収集してお送りください。

# /tmp/lksupport/<ホスト名>.lksupport.<タイムスタンプ>.tar.gz

5.2 CUI によるリソースの起動、停止およびスイッチオーバ

CUI によるリソースの起動とスイッチオーバは perform\_action コマンドの「-a」オプショ ンを付与し引数に restore を与えます。

# /opt/LifeKeeper/bin/perform\_action -t <タグ名> -a restore

CUI からリソースの停止には、perform\_action コマンドの「-a」オプションで引数に remove を与えます。

# /opt/LifeKeeper/bin/perform\_action -t <タグ名> -a remove

#### 補足

リソースの停止を実⾏した場合、指定したリソースとそのリソースの上位の存在するリ ソースも停止します。

# 5.3 よく利用する LifeKeeper のコマンド

ここでは、通常よく利用されるコマンドを紹介します。それぞれのコマンドの詳細につき ましては、オンラインマニュアルの情報をご確認ください。

- LifeKeeper GUI クライアントの起動 # /opt/LifeKeeper/bin/lkGUIapp
- LifeKeeper の起動 # /opt/LifeKeeper/bin/lkstart または #/etc/init.d/lifekeeper start
- LifeKeeper の停止 (リソースも停止する) # /opt/LifeKeeper/bin/lkstop または # /etc/init.d/lifekeeper stop-nofailover
- LifeKeeper の停止(リソースは停止しない) # /opt/LifeKeeper/bin/lkstop –f または # /etc/init.d/lifekeeper stop-daemons
- LifeKeeper のステータス確認

ステータスを簡易表示するには「-e」オプションを付与します。 # /opt/LifeKeeper/bin/lcdstatus(もしくは lcdstatus –e)

■ LifeKeeper のログの確認 /var/log/lifekeper.log ファイルを参照してください。例えばリアルタイムに更新を 確認する場合には以下のように tail コマンドを使用することができます。 # tail –f /var/log/lifekeeper.log

- LifeKeeper の構成情報やログの一括取得 # /opt/LifeKeeper/bin/lksupport
- LifeKeeper の構成情報のバックアップ・リストア LifeKeeper の構成情報のバックアップ # /opt/LifeKeeper/bin/lkbackup –c
- LifeKeeper の構成情報のリストア # /opt/LifeKeeper/bin/lkbackup –x –f archive.<タイムスタンプ>.tar.gz
- 5.4 GUI クライアントのステータス情報
	- サーバ状態の情報 マ<br>キンコミュニケーションパスのステータスが ALIVE となっている。 ₩. 一部のコミュニケーションパスのステータスが DEAD となっている。 ेख 全てのコミュニケーションパスのステータスが DEAD となっている。 キュ サーバのステータスが不明である。 ■ リソース状態の情報 ◆ Active - リソースの稼働状態 (ISP ステータス※)  $\bullet$ Standby - リソースの停止状態(OSU ステータス※) ■ Fail - リソースの障害状態 (OSF ステータス※) ■2. UNKNOWN - リソースの状態が確認できない状態

※lcdstatus コマンドでのリソースステータス

# 6. 免責事項

- 本書に記載された情報は予告なしに変更、削除される場合があります。最新のものを ご確認ください。
- 本書に記載された情報は、全て慎重に作成され、記載されていますが、本書をもって、 その妥当性や正確性についていかなる種類の保証もするものではありません。
- 本書に含まれた誤りに起因して、本書の利用者に生じた損害については、サイオステ クノロジー株式会社は一切の責任を負うものではありません。
- 第三者による本書の記載事項の変更、削除、ホームページ及び本書等に対する不正な アクセス、その他第三者の⾏為により本書の利用者に応じた一切の損害について、サ イオステクノロジー株式会社は一切の責任を負うものではありません。
- システム障害などの原因によりメールフォームからのお問い合せが届かず、または延 着する場合がありますので、あらかじめご了承ください。お問い合せの不着及び延着 に関し、サイオステクノロジー株式会社は一切の責任を負うものではありません。

# 著作権

本書に記載されているコンテンツ(情報・資料・画像等種類を問わず)に関する知的財産権は、 サイオステクノロジー株式会社に帰属します。その全部、一部を問わず、サイオステクノ ロジー株式会社の許可なく本書を複製、転用、公衆への送信、販売、翻案その他のニ次利 用をすることはいずれも禁止されます。またコンテンツの改変、削除についても一切認め られません。本書では、製品名、ロゴなど、他社が保有する商標もしくは登録商標を使用 しています。